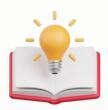

# How to put condition editor in Format like drawing line/or font colour

#### Scenario: Quotations Customer DO Address Others Notes Files Info JomPay ▼ Currency RM 1.00000000 Exchange Rate Customer Attention Doc Date 03/04/2024 · ... · ... **Delivery Term** Agent OT2404/011 Quotation No. C.O.D. Validity Term\* Reference No. Location Project Tax Indusive Rounding Tiew Variants • 😥 Stock Code Description F.Desc Unit Price Disc Amt Tax Excl Tax Code Amount SC 1,000.00 1,000.00 SC SC 0 1 NA 500.00 500.00 500.00 SUBTOTAL SUB TOTAL 1,500.00 0.00 1,500.00 0 0.00 SC SC 0 1 NA 200.00 200.00 0.00 200.00 SC SC 0 1 NA 300.00 300.00 0.00 300.00 SUBTOTAL SUB TOTAL 500.00 0.00 500.00 Gd morning. Possible to set bold & underline for this subtotal in the format? 9:07 AM

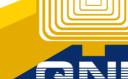

# **Expected Outcome:**

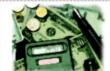

**北京財富金融中心**(2274564) GST Rag No.: 5274564 Sales Taic Rag No.: Service Taic Rag No.: 対象金数中心 26間 前地区京三环中間5号 北京市

#### Tax Invoice

Bill To: ADVANCE TRADING SDN. BHD.

35, JALAN PINGAI, TAMAN PELANGI,

80250 JOHOR BAHRU. TEL: 07-3323312 Attn: Ms. Lee Pui San No. INV00030

Date 02/04/2024

Your P.O. No.

 Salesman
 CINDY

 Terms
 C.O.D.

 Page
 1 of 1

| # | CODE        | DESCRIPTION              | QTY | UOM   | U. PRICE | DISC. | TAXABLE | TAX | AMT.  | NET AMT |
|---|-------------|--------------------------|-----|-------|----------|-------|---------|-----|-------|---------|
|   | AMD-XP/1800 | AMD XP 1800              | 1   | UNITS | 10.00    |       | 10.00   | 10% | 1.00  | 11.00   |
|   | AMD-XP/1800 | AMD XP 1800              | 1   | UNITS | 10.00    |       | 10.00   | 10% | 1.00  | 11.00   |
|   | SUBTOTAL    | SUBTOTAL                 |     |       |          | -     | 20.00   | 0%  | 2.00  | 22.00   |
|   | DISC2       | DISCOUNT5%               |     |       |          | 5%    | -1.00   | 10% | -0.10 | -1.10   |
|   | ASUS-EX     | ASUSTECH EX MOTHERBOARD  | 1   | UNITS | 2.00     |       | 2.00    | 10% | 0.20  | 2.20    |
|   | ASUS-MB     | ASUS TECH MB MOTHERBOARD | 1   | UNITS | 3.00     |       | 3.00    | 10% | 0.30  | 3,30    |
|   | SUBTOTAL    | SUBTOTAL                 |     |       |          | -     | 4.00    | 0%  | 0.40  | 4.40    |

### **Solution:**

Step 1 - Press Detail1 > click Properties> Press 3 dot Button of Formatting Rule.

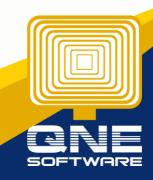

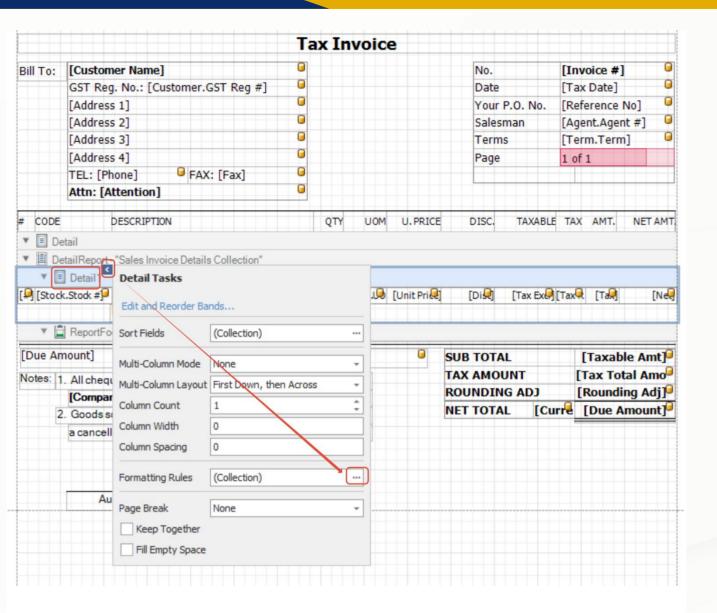

Step 2 - after Press 3 dot Button of Formatting Rule, below screen will prompt out > then Press Edit Rule Sheet.

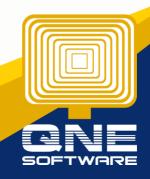

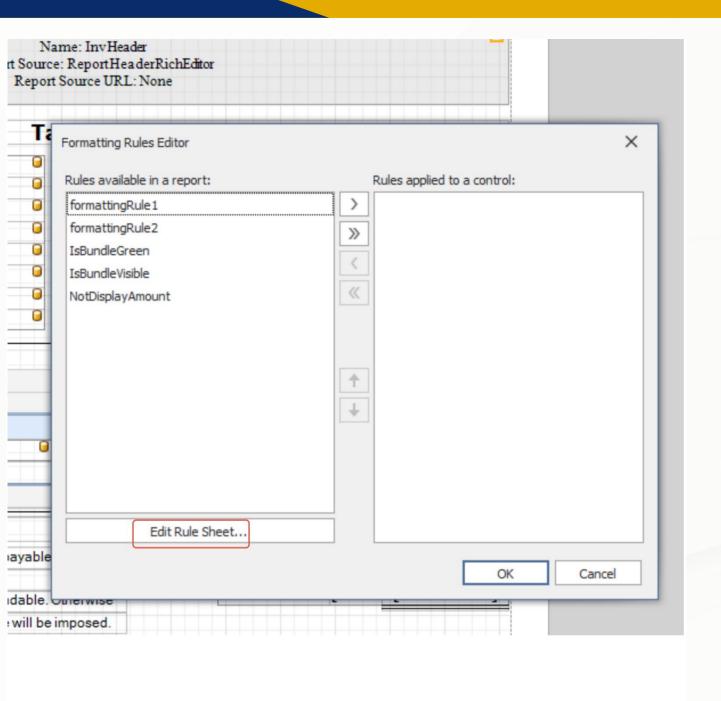

Step 3 - After Press Edit Rule Sheet > Press green colour + button.

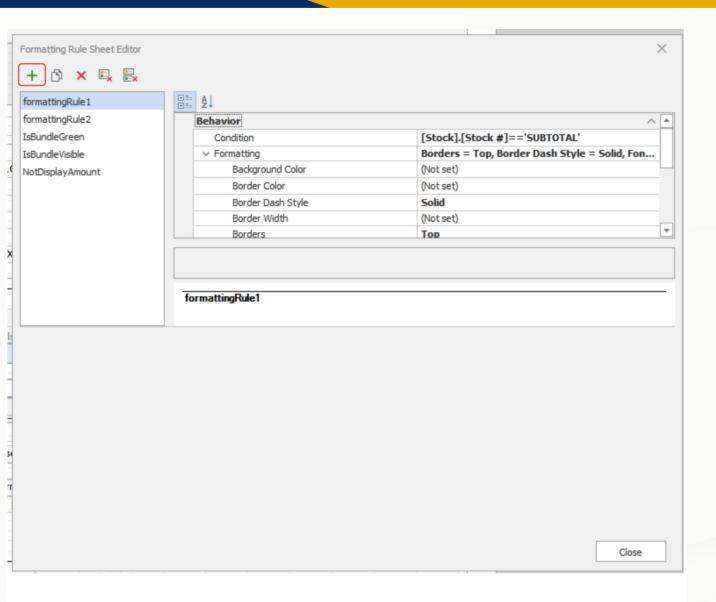

Step 4 - Follow Below Screen insert value

Condition : [Stock].[Stock #]=='SUBTOTAL'

Formatting: Borders = Top, Border Dash Style = Solid, Font = [Font: Name=Microsoft Sans Serif, Size=8.25, Units=3, GdiCharSet=0, GdiVerticalFont=False], Foreground Color = Black

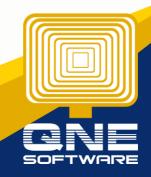

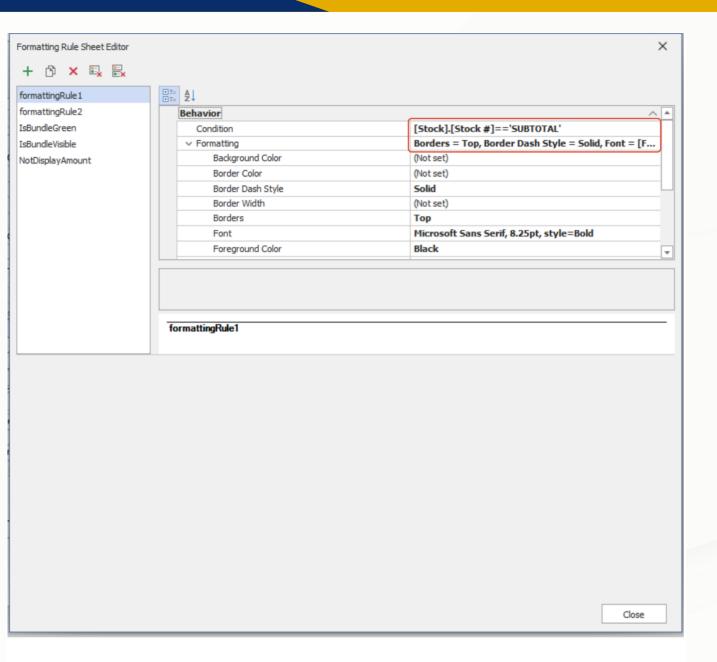

Step 5 - then scroll down, give a name to this formatting rule, any name user like, then press close

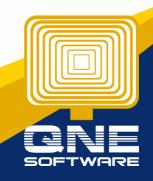

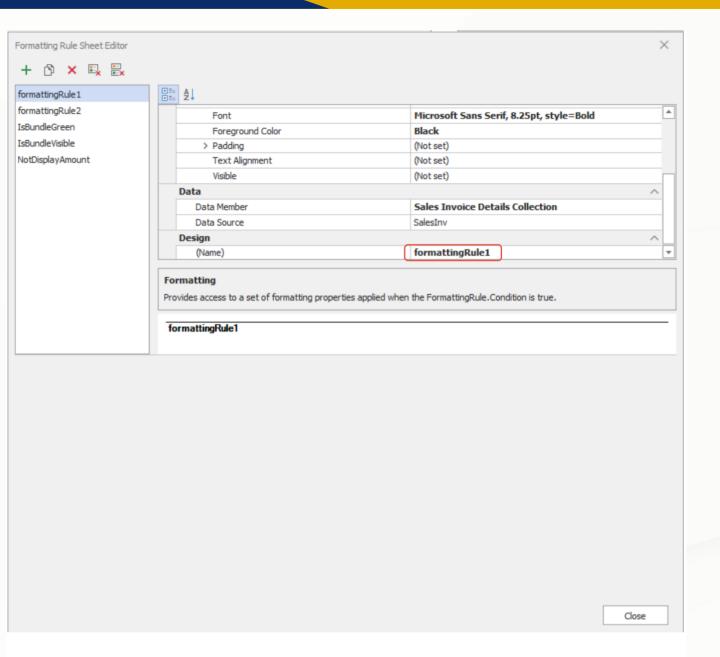

Step 6 - after add new formatting rule, new rule will appear like below, at this screen, Press Cancel 1st.

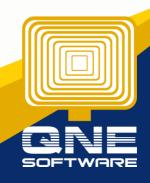

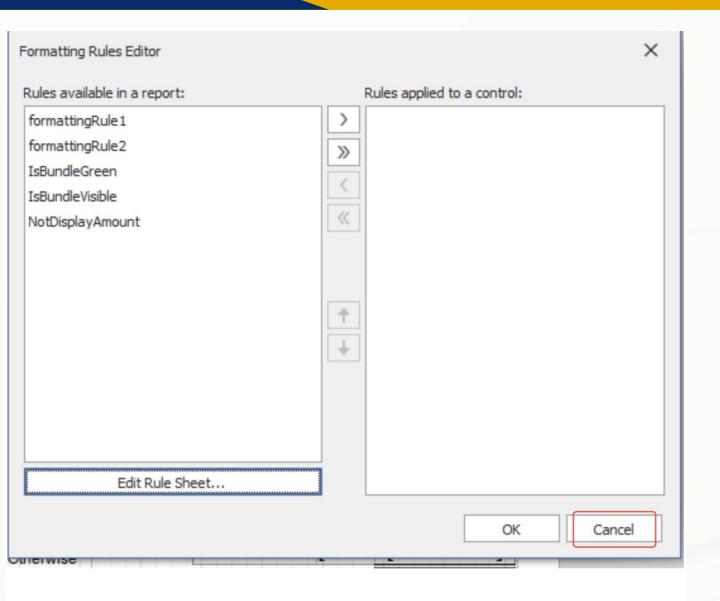

Step 7 - Look for the column which you want to apply, Example for this case, we require draw line for Taxable Column, Tax, Amount, and Net Amount.

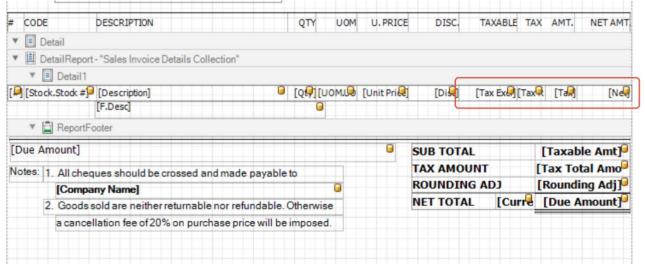

Step 8 - Press Taxable column 1st > then press 3 dot button of Formatting Rule.

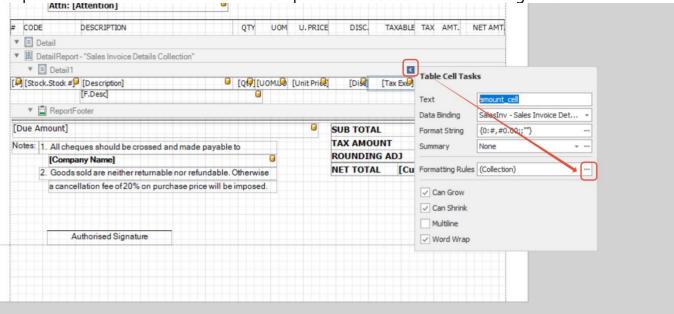

Step 9 - Select the rule then Press move to right Button.

## **Before**

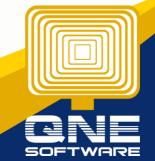

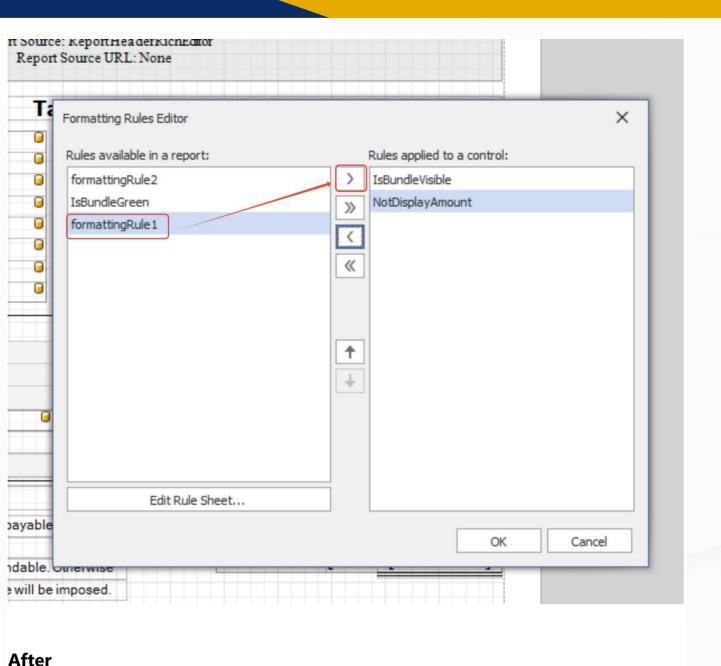

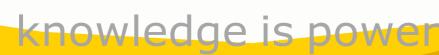

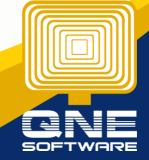

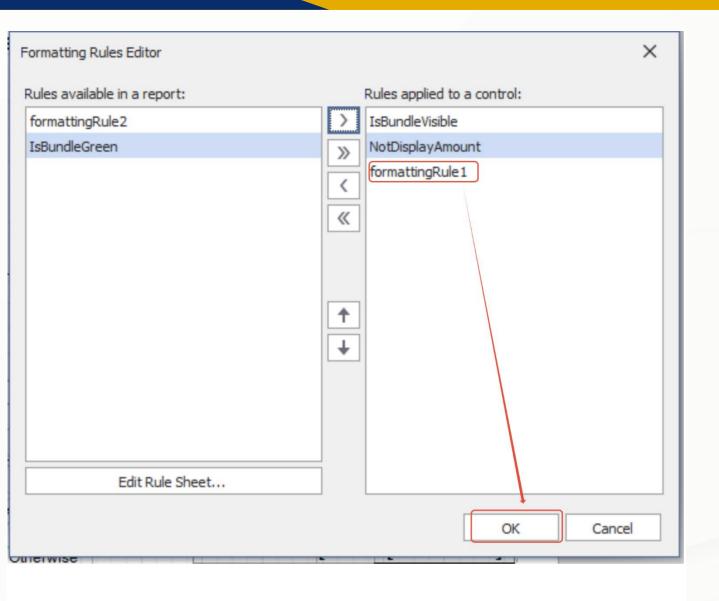

Then Press OK.

Same Step apply to others Column which require Bold and Draw line

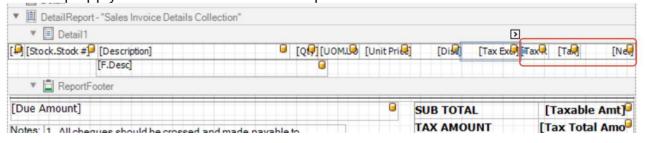

then Save the Format

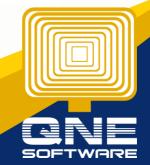

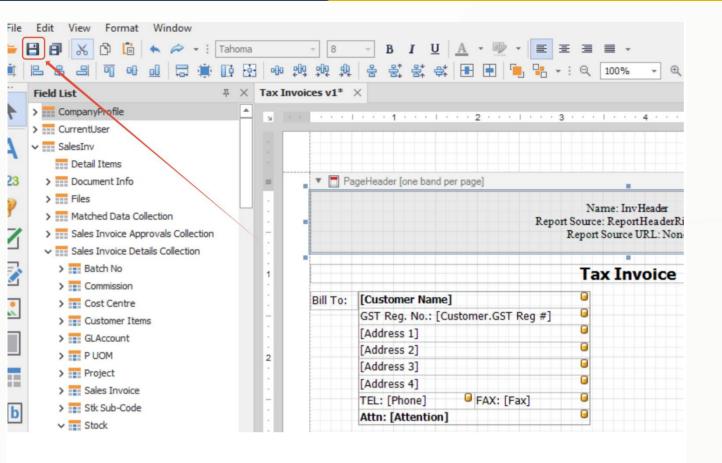

#### Result

CODE

AMD-XP/1800

AMD-XP/1800

SUBTOTAL

ASUS-EX

ASUS-MB SUBTOTAL

DISC2

DESCRIPTION

AMD XP 1800

AMD XP 1800

DISCOUNT 5%

ASUSTECH EX MOTHER BOARD

ASUSTECH MB MOTHERBOARD

SUBTOTAL

SUBTOTAL

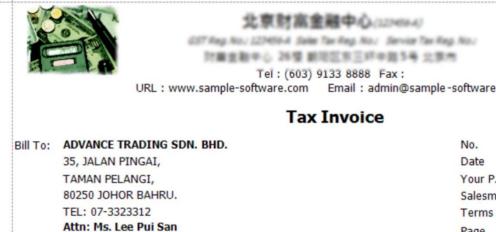

|                  | 4.00                                           | 0%     | 0.40   | 4.40                                           |
|------------------|------------------------------------------------|--------|--------|------------------------------------------------|
|                  | 3.00                                           | 10%    | 0.30   | 3.30                                           |
|                  | 2.00                                           | 10%    | 0.20   | 2.20                                           |
| 5%               | -1.00                                          | 10%    | -0.10  | -1.10                                          |
|                  | 20.00                                          | 0%     |        | 22.00                                          |
|                  | 10.00                                          | 10%    | 1.00   | 11.00                                          |
|                  | 10.00                                          | 10%    | 1.00   | 11.00                                          |
| DISC. TA         | XABLE                                          | TAX    | AMT.   | NET AMT.                                       |
|                  |                                                |        |        | 8<br>8<br>8<br>8<br>8<br>8                     |
| Page             |                                                | 1 of 1 | 1      |                                                |
| Terms            | Date 0 Your P.O. No. Salesman 0 Terms 0 Page 1 |        |        |                                                |
|                  |                                                |        |        |                                                |
|                  |                                                |        |        |                                                |
|                  |                                                |        | 1/2024 |                                                |
| No               |                                                | TNVO   | 0030   |                                                |
| ole -software.co | m;                                             |        |        | 8<br>8<br>8<br>8<br>8<br>8<br>8<br>8<br>8<br>8 |
|                  |                                                |        |        |                                                |

U. PRICE

10.00

10.00

2.00

3.00

HOM

UNITS

UNITS

1 UNITS

1 UNITS

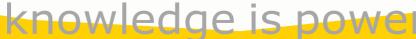

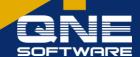

If User even wants to Color to Subtotal Wording.

like this:

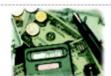

Tel: (603) 9133 8888 Fax:

北京財富金融中心(IZP656-A) GST Reg. No.: IZP656-A Salas Tau Reg. No.: Service Tau Reg. No.:

#### Tax Invoice

Bill To: ADVANCE TRADING SDN. BHD.

35, JALAN PINGAI, TAMAN PELANGI, 80250 JOHOR BAHRU. TEL: 07-3323312

Attn: Ms. Lee Pui San

No. **INV00030** Date 02/04/2024

Your P.O. No.

Salesman CINDY Terms C.O.D. Page 1 of 1

| # | CODE        | DESCRIPTION              | QTY | UOM   | U. PRICE | DISC. | TAXABLE | TAX | AMT.  | NET AMT |
|---|-------------|--------------------------|-----|-------|----------|-------|---------|-----|-------|---------|
|   | AMD-XP/1800 | AMD XP 1800              | 1   | UNITS | 10.00    |       | 10.00   | 10% | 1.00  | 11.00   |
|   | AMD-XP/1800 | AMD XP 1800              | 1   | UNITS | 10.00    |       | 10.00   | 10% | 1.00  | 11.00   |
|   | SUBTOTAL    | SUBTOTAL                 |     |       |          |       | 20.00   | 0%  | 2.00  | 22.00   |
|   | DISC2       | DISCOUNT 5%              |     |       |          | 5%    | -1.00   | 10% | -0.10 | -1.10   |
|   | ASUS-EX     | ASUSTECH EX MOTHERBOARD  | 1   | UNITS | 2.00     |       | 2.00    | 10% | 0.20  | 2.20    |
|   | ASUS-MB     | ASUS TECH MB MOTHERBOARD | 1   | UNITS | 3.00     |       | 3.00    | 10% | 0.30  | 3.30    |
| ì | SUBTOTAL    | SUBTOTAL                 |     |       |          |       | 4.00    | 0%  | 0.40  | 4.40    |

User can add another New rule like above step

Condition: [Stock].[Stock #]=='SUBTOTAL'

Formatting: Foreground Color = Blue

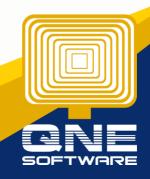

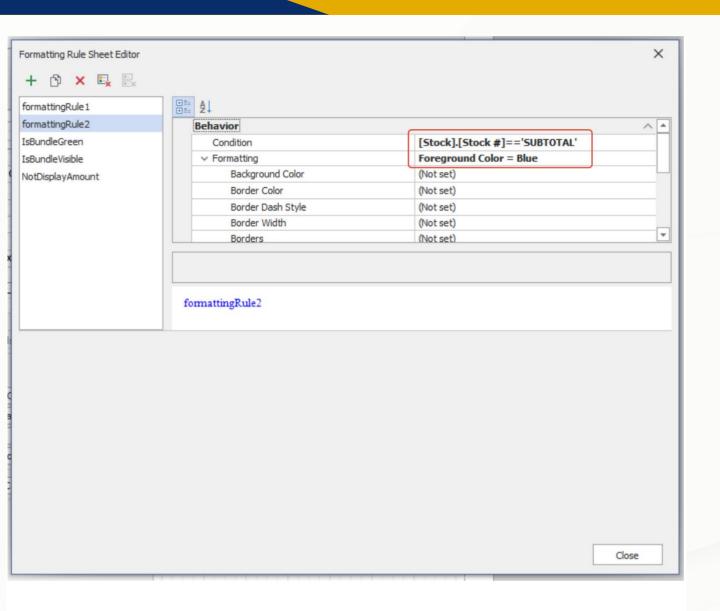

Then may apply to Stock Code Column and Description Column

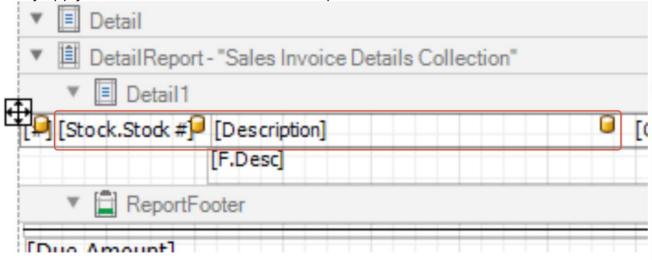

With Rule Apply Button to Stock Code Column and Description Column

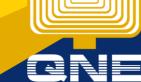

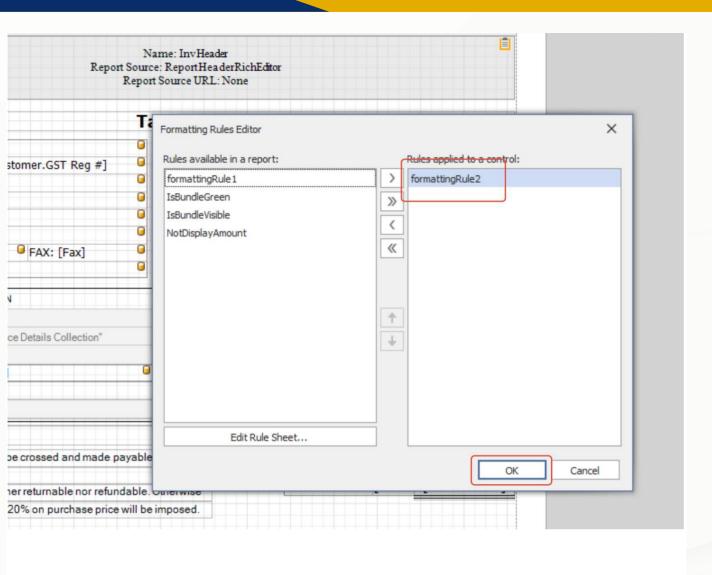

Then Save the Format.

Thanks!

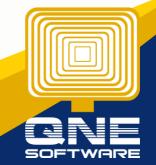